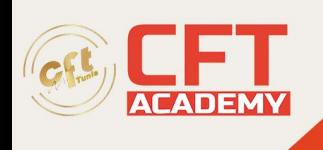

# **Media Composer Fundamentals 2**

# **Objectifs**

- Maitriser les fondamentaux d'Avid Media Composer
- Donner les compétences techniques et organisationnelles nécessaires à un monteur ou un assistant monteur
- Développer les compétences en montage
- Enseigner des techniques de montage fonctionnelles et efficaces
- Obtenir la certification Avid Certified User

# **Prérequis**

- Avoir pratiquer l'environnement de travail sur systèmes Macintosh ou Windows
- Connaître le logiciel Media Composer ou avoir suivi la formation Media Composer Fundamentals I
- Avoir une expérience en Production ou Post-Production vidéo
- Avoir obtenu la certification MC101 pour prétendre au Test MC110

### **Programme Techniques fondamentales**

- Corriger certains problèmes techniques
- Relier les données manquantes
- Récupérer la copie de sauvegarde
- Effacer des medias

#### **Utiliser le nouveau Source Browser**

- $\bullet$  Lier ou importer le choix
- Importer des séquences d'images
- Transcoder et consolider des clips et des séquences

# **Préparation des rushs pour le montage**

- Marquer et synchroniser des plans
- Créer de sous clips et des groupes
- Organiser, filtrer et ajouter des métadonnées aux rushs

# **Re-Monter une scène**

- Utiliser le montage 3 points
- Conserver la synchronisation image et son
- Afficher des plans sources dans la Timeline

# **Outils et techniques de montage alternatifs**

• Monter depuis le bin en mode storyboard

formation@cfttunis.com.tn

# https://www.cfttunis.com

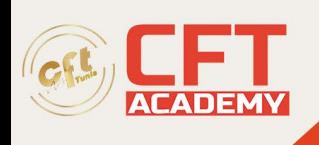

- Personnalisation du clavier et de l'interface
- Créer des nouveaux espaces de travail

# **Fonction Trim**

- Maitrise de la fonction Trim dynamique
- Création de points de montage dissociés
- Glisser et coulisser des segments

#### **Effets de transitions**

- Créer des effets de transitions
- Modifier les effets de transition dans la Timeline
- Modifier les effets depuis la fenêtre Effect Mode

#### **Effets de segments**

- Ajouter des effets correctifs
- Utilisation des points clés et des courbes d'animation
- Imbriquer des effets dans une piste gigogne
- Créer un « Split Screen »
- Sensibilisation aux rendus: Expert render
- Effets de ChromaKey
- Exploration de l'effet SpectraMatte
- Compositing fond Vert
- Utilisation des caches et de la couche Alpha

#### **Effets de vitesse**

- Arrêts sur images et Motion effects
- Effet de vitesse variable Timewarp
- Utilisation de l'ancrage temporel

# **Création de titres et habillages animés**

- L'outil de titrage Avid Title Tool
- Créer un Titre avec NewBlue Titler Pro
- Intégration de fichiers PSD et de Matte Key Animés

# **Mixage audio**

- Mixage des niveaux des clips
- Outils EQ audio et RTAS
- Automation de volume

# **Exports et finalisation**

- Outils de validation et rapport de séquence
- Export master QuickTime, Xdcam …

formation@cfttunis.com.tn

# https://www.cfttunis.com

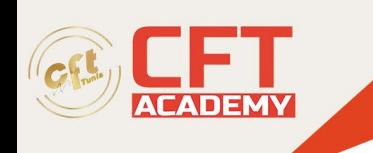

• Utilisation des modèles d'exports

# **Recadrage et ratios**

- Reframing de séquences
- Comprendre et utiliser la fenêtre « Source Settings »
- Recadrage Pan&Zoom et FrameFlex

# **Gestion des médias de projet**

- Relier les données manquantes
- Récupérer la copie de sauvegarde
- Effacer les fichiers média